#### Государственная корпорация по атомной энергии «Росатом» Федеральное государственное унитарное предприятие **РОССИЙСКИЙ ФЕДЕРАЛЬНЫЙ ЯДЕРНЫЙ ЦЕНТР Всероссийский научно-исследовательский институт экспериментальной физики**

#### **ЦЕНТР ИСПЫТАНИЙ СРЕДСТВ ИЗМЕРЕНИЙ ФГУП «РФЯЦ-ВНИИЭФ»**

Уникальный номер записи об аккредитации в реестре аккредитованных лиц RA.RU.311769

> **пр. Мира, д. 37, г. Сэров, Нижегородская обл., 607188 Телефон 83130 22224 Факс 83130 22232 E-mail: [nio30@ olit.vniief.ru](mailto:nio30@olit.vniief.ru)**

## **СОГЛАСОВАНО**

## **УТВЕРЖДАЮ**

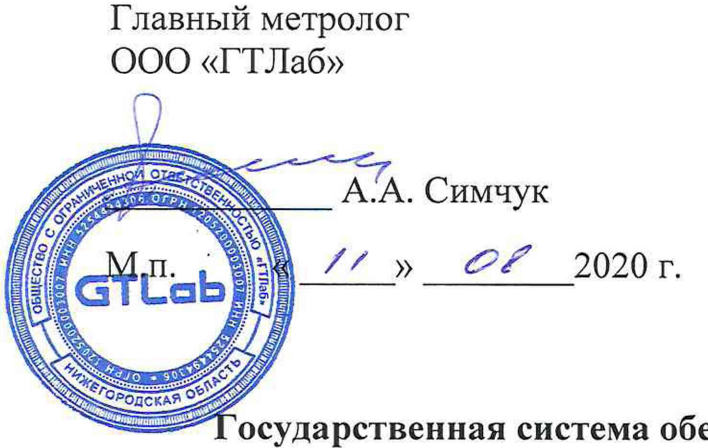

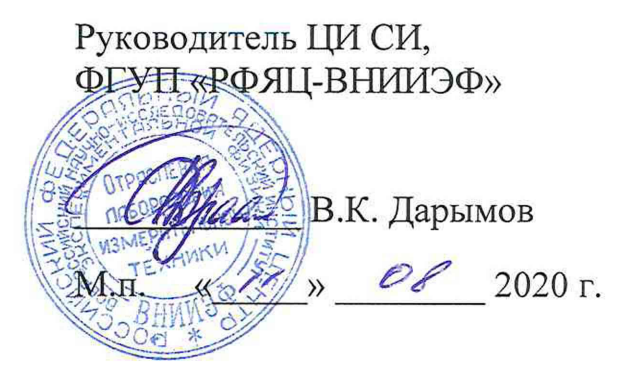

**осударственная система обеспечения единства измерений**

## **МОДУЛИ СБОРА ДАННЫХ СЕРИИ D00X**

**Методика поверки**

**А3009.0351.МП-2020**

г. Саров 2020 г.

# Содержание

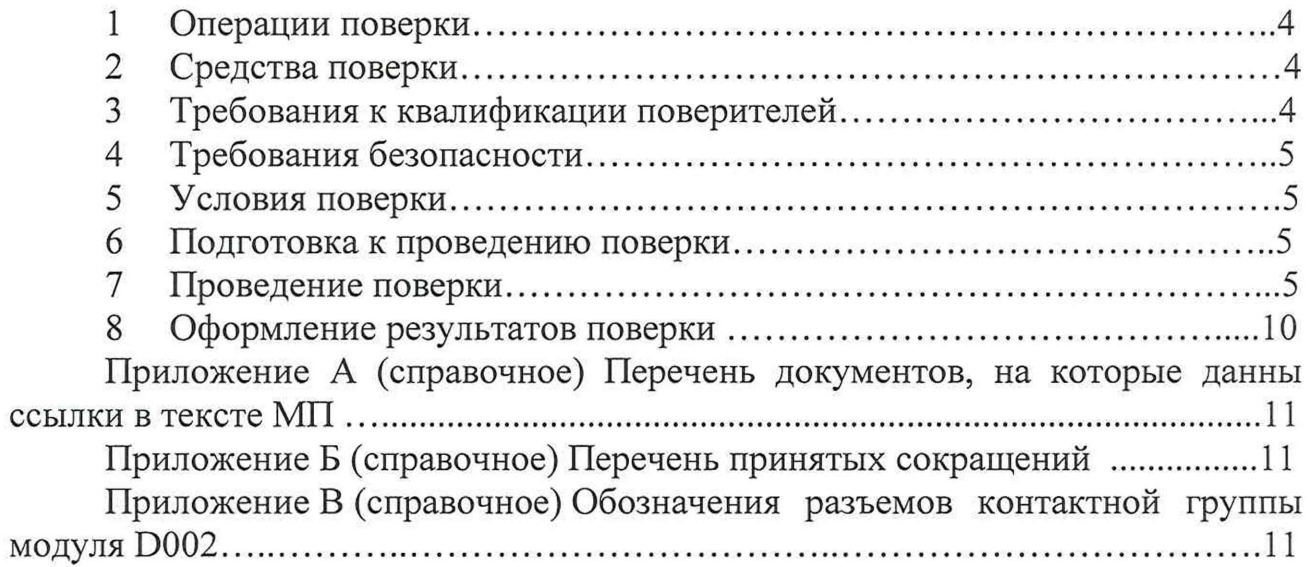

Настоящая методика поверки распространяется на модули сбора данных серии D00X

Модули сбора данных серии D00X (далее по тексту - модули) предназначены для измерений сигналов напряжения постоянного и переменного токов.

Принцип действия модуля основан на одновременной дискретизации до 4-х входных аналоговых сигналов с помощью встроенного аналого-цифрового преобразователя (АЦП), накоплении полученных цифровых значений во внутренней памяти и их последующей передаче в персональный компьютер (ПК) для обработки и анализа с помощью специального программного обеспечения (ПО).

Конструктивно модуль представляет электронную схему, реализованную на печатной плате и установленную в пластиковом корпусе. Каждый модуль имеет четыре аналоговых измерительных канала и один разъём mini-USB, через который осуществляется питание и обмен данными с ПК. Модуль может быть установлен на горизонтальную или вертикальную поверхность, а также на DIN-рейку.

Модуль позволяет:

- обрабатывать сигналы с помощью различных алгоритмов (суммирование, умножение, цифровая фильтрация и т.д.);

- анализировать сигналы с помощью специальных программных средств - виртуальных измерительных приборов и подпрограмм;

- непрерывно записывать сигналы в память ПК;

- воспроизводить, обрабатывать и анализировать записанные сигналы.

Модуль включает следующие программные средства для анализа сигналов: «Акустическая эмиссия», «Амплитудная и фазовая частотные характеристики», «Взаимный спектр», «Частотомер», «Модальный анализ», «Октавный анализ», «Осциллограф», «Спектроанализатор», «Спектр огибающей», «Вольтметр переменного тока», «Вольтметр постоянного тока».

Данная методика поверки (далее - МП) устанавливает методику первичной и периодической поверок модулей. Первичной поверке модули подвергаются при выпуске из производства и после ремонта. Организация и проведение поверки в соответствии с действующим «Порядок проведения поверки средств измерений...».

Межповерочный интервал - два года.

Перечень документов, на которые даны ссылки в тексте МП, приведен в приложении А.

Перечень принятых сокращений приведен в приложении Б.

### 1 Операции поверки

<span id="page-3-0"></span>1.1 При проведении первичной и периодической поверок модулей должны быть выполнены операции, указанные в таблице 1.

1.2 При получении отрицательного результата какой-либо операции поверки дальнейшая поверка не проводится, и результаты оформляются в соответствии с 8.2.

1.3 Протокол поверки ведется в произвольной форме. На основании письменного заявления владельца СИ, оформленного в произвольной форме, допускается сокращать количество поверяемых каналов в соответствии с потребностями потребителя, с обязательным указанием в свидетельстве о поверке информации об объеме проведенной поверки.

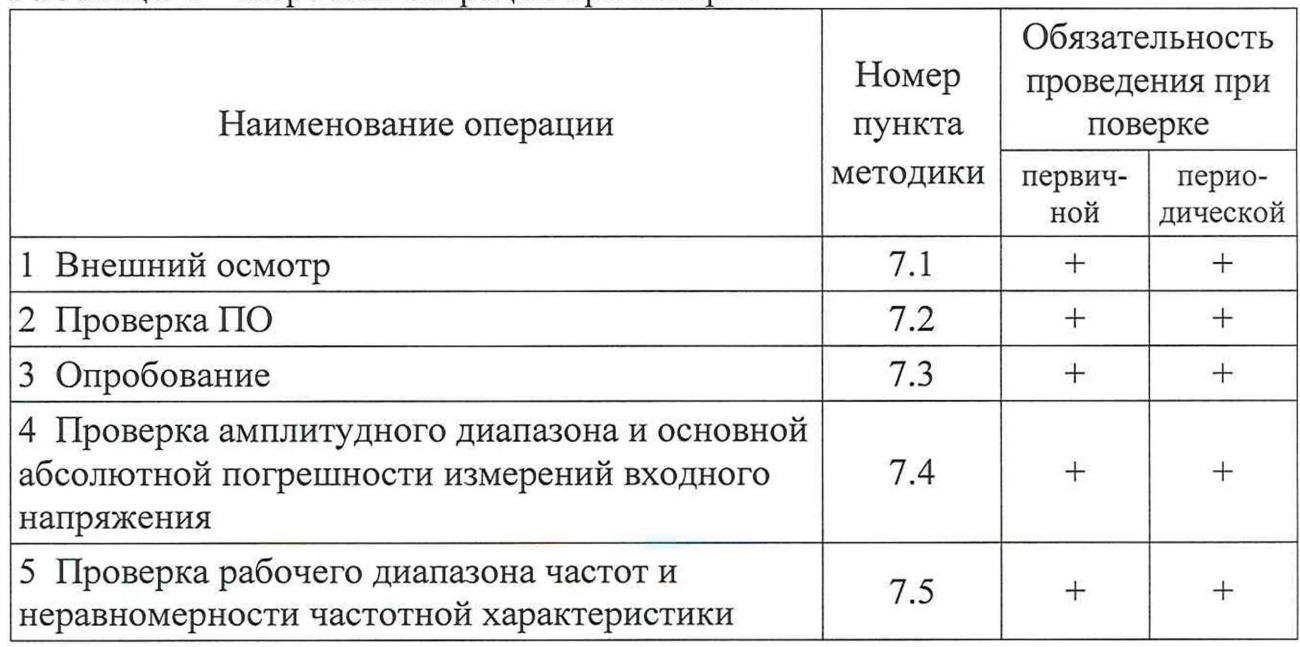

Таблица 1 – Перечень операций при поверке

#### 2 Средства поверки

<span id="page-3-1"></span>2.1 При проведении поверки применяют СИ и оборудование, приведенные в таблице 2.

Допускается использовать другие СИ и оборудование, обеспечивающие требуемые диапазоны и точности измерений.

2.2 Все применяемые СИ должны быть поверены и иметь действующие свидетельства о поверке. Оборудование, необходимое для проведения испытаний, должно быть аттестовано согласно ГОСТ Р 8.568.

#### 3 Требования к квалификации поверителей

К проведению поверки допускается персонал, изучивший ЭД на модуль, данную методику поверки и имеющий опыт работы с оборудованием, перечисленным в таблице 2.

| Наименование СИ           | Требуемые характеристики                                                                       |                          | Рекомен-      |           | Кол- Пункт |
|---------------------------|------------------------------------------------------------------------------------------------|--------------------------|---------------|-----------|------------|
|                           | Диапазон<br>измерений                                                                          | Погрешность<br>измерений | дуемый<br>ТИП | <b>BO</b> | MП         |
| Генератор                 | от 0 до 10 В,<br>от 0 до 600 кГц                                                               | $\pm 1\%$                | AFG3022B      |           | <b>BCe</b> |
| Мультиметр                | от 0 до 10 В,<br>от 0 до 300 кГц                                                               | $\pm 0.1 \%$             | 34410A        |           |            |
| Персональный<br>компьютер | В соответствии с ГТБВ.00001-01 34<br>«Программное обеспечение «GTL».<br>Руководство оператора» |                          |               |           |            |

Таблица 2 - Перечень СИ и оборудования, применяемых при поверке

### **4 Требования безопасности**

4.1 При проведении поверки необходимо руководствоваться «Правилами устройства электроустановок» и «Правилами технической эксплуатации электроустановок потребителей». Меры безопасности при подготовке и проведении измерений должны соответствовать требованиям ГОСТ 12.2.007.0 и «Правилам по охране труда при эксплуатации электроустановок (ПОТЭУ)».

4.2 При проведении поверки должны быть выполнены все требования безопасности, указанные в ЭД на модуль, средства поверки и испытательное оборудование.

Все используемое оборудование должно иметь защитное заземление.

## **5 Условия поверки**

При проведении поверки должны быть соблюдены следующие условия: - температура окружающего воздуха от 18 до 25 °С;

- относительная влажность окружающего воздуха до 80 %;
- атмосферное давление от 84 до 106 кПа (от 630 до 795 мм рт.ст.);
- напряжение питающей сети от 207 до 253 В;
- частота питающей сети от 49,5 до 50,5 Гц.

#### **6 Подготовка к проведению поверки**

<span id="page-4-0"></span>6.1 Перед проведением поверки подготавливают СИ и оборудование к работе в соответствии с ЭД на них.

6.2 Проверяют наличие действующих свидетельств о поверке на СИ, а также соответствие условий поверки разделу 5.

## **7 Проведение поверки**

7.1 Внешний осмотр

При внешнем осмотре необходимо проверить:

- целостность корпуса модуля;
- отсутствие повреждений соединительных жгутов и разъёмов.

При наличии вышеуказанных дефектов испытания не проводят до их устранения. Если дефекты устранить невозможно, модуль бракуют.

### 7.2 Проверка ПО

7.2.1 Проверку ПО проводят в соответствии с 5.1 ГТБВ.00001-01 34 «Программное обеспечение «GTL». Руководство оператора». Цифровой идентификатор ПО рассчитывается автоматически при каждом запуске ПО «GTL». Для вызова окна с информацией о версии ПО и результатов расчета цифрового идентификатора необходимо в меню выбрать пункт «О программе». Пример всплывающего окна приведен на рисунке 1.

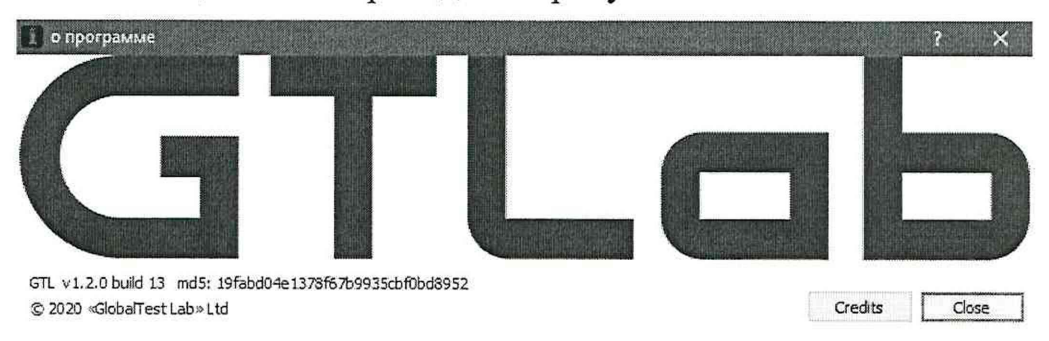

Рисунок 1 – Пример окна с информацией о ПО

7.2.2 Модуль считают выдержавшим испытания, если цифровой идентификатор ПО (контрольная сумма исполняемого кода) соответствует указанной в паспорте.

#### 7.3 Опробование

7.3.1 Собирают схему измерений в соответствии с рисунком 1 или 2 в зависимости от модификации испытуемого модуля. Обозначения разъемов контактной группы модуля D002 приведены в приложении В. Включают и прогревают измерительные приборы в соответствии с ЭД на них.

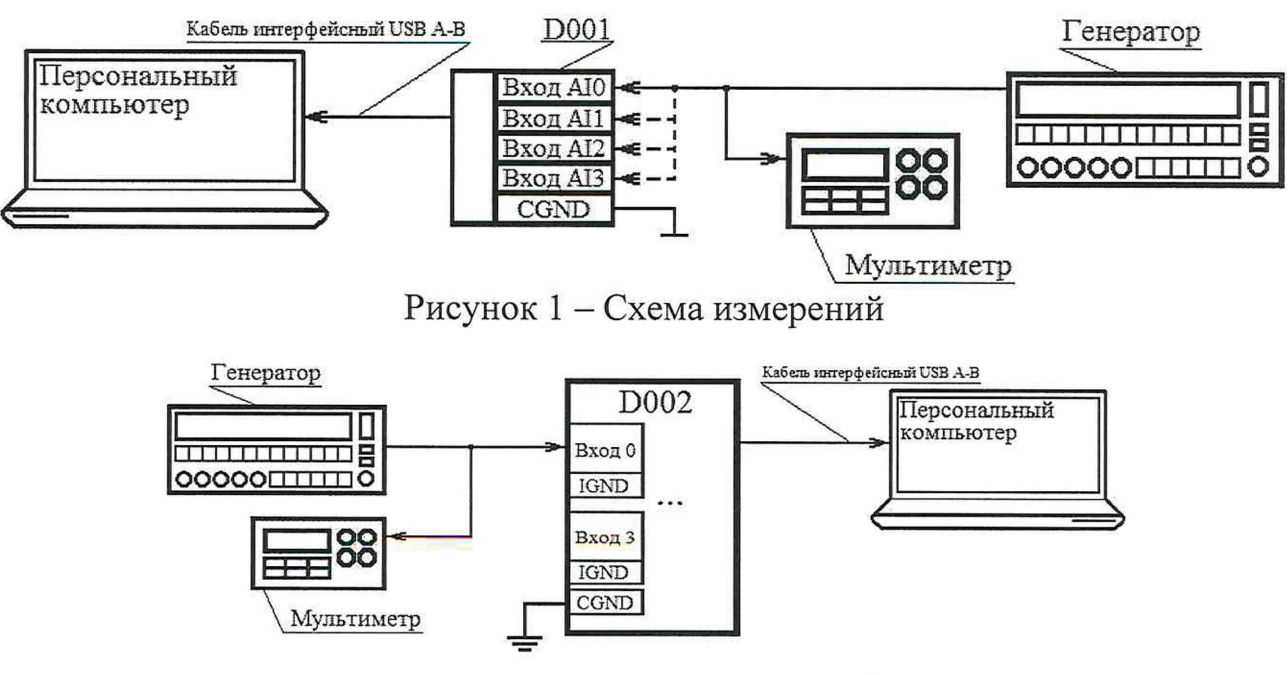

Рисунок 2 – Схема измерений

7.3.2 В соответствии с ГТБВ.00001-01 34 устанавливают параметры регистрации:

- для модификации D001:

- режим работы DC/AC;

- частота дискретизации 128 кГц;

- питание датчиков IEPE - отключено;

- «Осциллограф»;

- для модификации D002:

- частота дискретизации 2000 кГц;

- «Вольтметр переменного тока» (режим отображения «СКЗ»).

7.3.3 На частоте 1000 Гц задают СКЗ входного напряжения  $(1000\pm100)$  мВ.

7.3.5 Считывают показания модуля  $U_{uvw}$ , мВ.

7.3.6 Модуль считают выдержавшим испытания, если регистрация входного напряжения прошла успешно.

7.4 Проверка амплитудного диапазона и абсолютной погрешности измерений амплитуды переменного и постоянного напряжения

7.4.1 Собирают схему измерений в соответствии с рисунком 1 или 2 в зависимости от модификации испытуемого модуля. Включают и прогревают измерительные приборы в соответствии с ЭД на них.

7.4.2 В соответствии с ГТБВ.00001-01 34 устанавливают параметры регистрации:

- для модификации D001:

- режим работы DC/AC;
- частота дискретизации 128 кГц;
- питание датчиков IEPE отключено;
- «Вольтметр постоянного тока»;
- «Осциллограф»;

- для модификации D002:

- частота дискретизации 2000 кГц;
- «Вольтметр постоянного тока»;
- «Вольтметр переменного тока» (режим отображения «СКЗ»).

7.4.3 При проведении поверки модуля D001 на вход первого канала устанавливают короткозамкнутую заглушку. При проведении поверки модуля D002 замыкают вход первого канала (контакты «А10+» и «АЮ-»). Считывают показания в режиме «Вольтметр постоянного тока»  $U_{\mu_3\mu_4}$ , мВ, и заносят их в таблицу 3.

7.4.4 Подают на вход первого канала рекомендуемые значения напряжения постоянного тока *U<sub>pek.i*</sub>, мВ, из таблицы 3. Контроль входного напряжения проводят по показаниям мультиметра. Считывают показания модуля в режиме «Вольтметр постоянного тока»  $U_{u_{3M}}$ , мВ. Результаты измерений заносят в таблицу 3.

7.4.5 Подают на вход первого канала на частоте 1000 Гц рекомендуемые СКЗ напряжения  $U_{\text{next}}$ , мВ, из таблицы 3.

7.4.6 Считывают СКЗ входного напряжения  $U_{u_{3M,i}}$ , мВ, в режиме «Вольтметр переменного тока» и заносят их в таблицу 3.

7.4.7 Повторяют операции по 7.4.4 - 7.4.6 для всех значений напряжения, указанных в таблице 3.

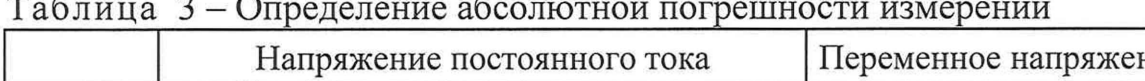

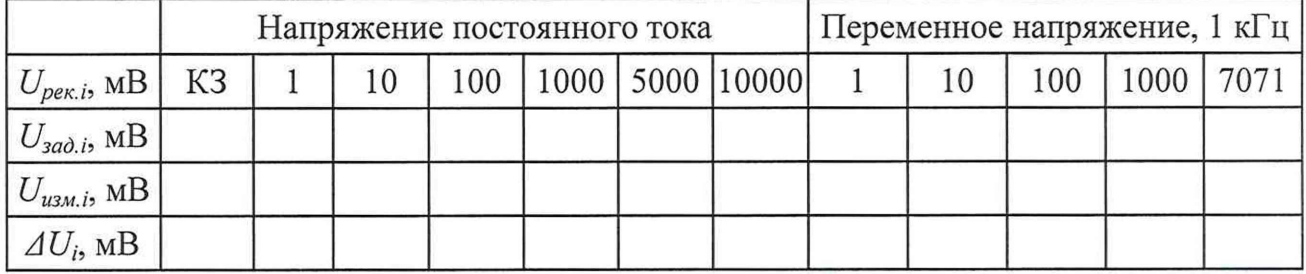

7.4.8 Абсолютную погрешность измерений амплитуды напряжения  $\Delta_{Ui}$ , мВ, рассчитывают по формуле

$$
\Delta_{\text{Ui}} = U_{u \text{3} \ldots u} - U_{\text{3} \ldots u} \tag{1}
$$

 $U_{u, u, i} - i$ -е измеренное значение напряжения, мВ; где

 $U_{\text{sad,i}} - i$ -е заданное значение напряжения, мВ.

7.4.9 Повторяют операции по 7.4.4 - 7.4.8 для всех измерительных каналов.

7.4.10 Модуль считают выдержавшим испытания, если абсолютная погрешность измерений входного напряжения  $U_{\alpha x}$ , мВ, находится в пределах  $\pm (0.003 \cdot U_{\text{px}} + 1)$  MB.

7.5 Проверка рабочего диапазона частот и неравномерности частотной характеристики

7.5.1 Собирают схему измерений в соответствии с рисунком 1 или 2 в зависимости от модификации испытуемого модуля. Включают и прогревают измерительные приборы в соответствии с ЭД на них.

7.5.2 В соответствии с ГТБВ.00001-01 34 устанавливают параметры регистрации:

- для модификации D001:

- режим работы DC/AC;
- частота дискретизации 128 кГц;
- питание датчиков IEPE отключено;
- «Осциллограф»;

- для модификации D002:

- частота дискретизации 2000 кГц;
- «Вольтметр переменного тока» (режим отображения «СКЗ»).

7.5.3 На вход первого канала подают СКЗ напряжения  $U_{\text{next}} = 1000 \text{ MB}$ частотой 1 кГц. Контроль входного напряжения на частотах до 300 кГц проводят по показаниям мультиметра, свыше 300 кГц по показаниям генератора.

7.5.4 Считывают СКЗ входного напряжения U<sub>изм.i</sub>, мВ, в режиме «Вольтметр переменного тока» или с помощью курсора в режиме «Осциллограф». Результаты измерений заносят в таблицу 4.

Примечание - допускается измерения проводить в режиме «Осциллограф».

7.5.5 Повторяют операции по 7.5.3, 7.5.4 для всех значений частот, указанных в таблице 4.

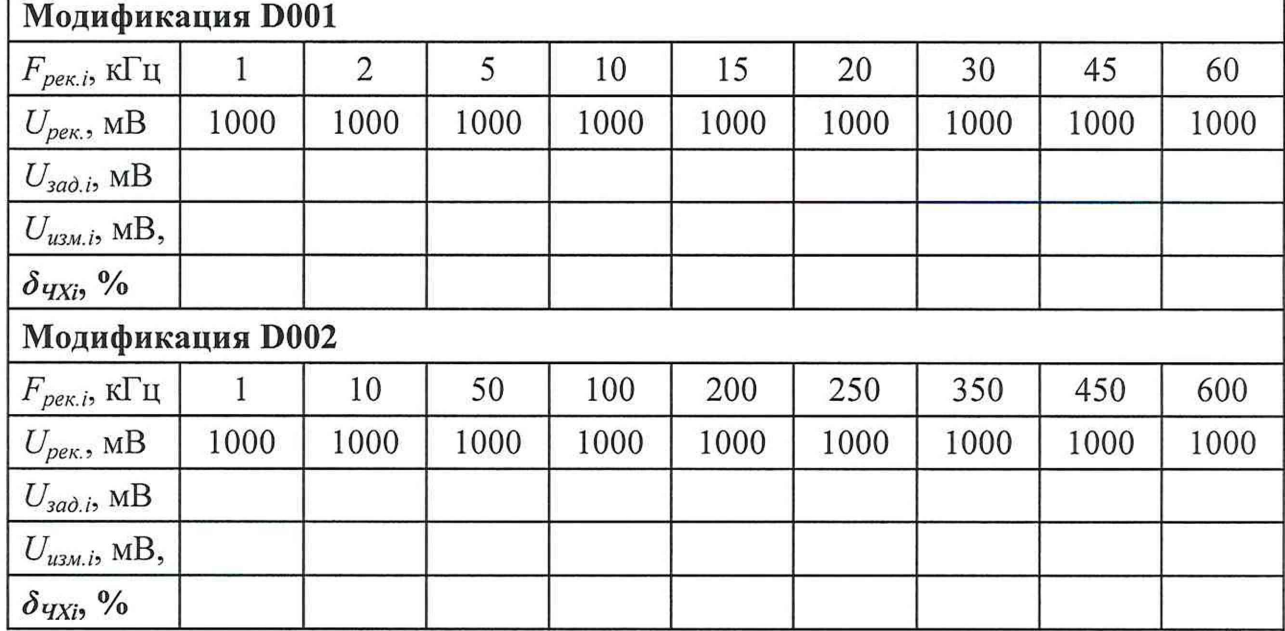

Таблица 4 – Определение частотного диапазона

7.5.6 Неравномерность частотной характеристики  $\delta_{\text{VXi}}$ , %, рассчитывают по формуле

$$
\delta_{qXi} = \left(\frac{U_{u_{SM,i}}}{U_{sao,i}} \cdot \frac{U_{sao.1000\,Iq}}{U_{u_{SM,1000\,Iq}}} - 1\right) \cdot 100 \,,\tag{2}
$$

где  $U_{u3M,i}$  – измеренное СКЗ напряжения на *i*-ой частоте, мВ;

 $U_{\mu$ <sub>2M</sub>,  $\mu$ <sub>1000</sub> $\Gamma$ <sub>u</sub> – измеренное СКЗ напряжения на частоте 1000 Гц, мВ;

 $U_{\text{rad,i}}$  – заданное СКЗ входного напряжения на *i*-ой частоте, мВ;

 $U_{\text{sad, 1000\Gamma}u}$  – заданное СКЗ входного напряжения на частоте 1000 Гц, мВ.

Повторяют операции по 7.5.3 - 7.5.6 для всех измерительных  $7.5.7$ каналов.

7.5.8 Модуль считают выдержавшим испытания, если неравномерность частотной характеристики относительно уровня на частоте 1 кГц находится в пределах:

- для модификации D001:

- от 1 до 10 кГц включительно ±2 *%;*
- свыше 10 до 20 кГц включительно ±2,5 %;
- свыше 20 до 45 кГц включительно ±5 %;

- для модификации D002:

- от 1 до 100 кГц включительно  $\pm 1\%$ ;
- свыше 100 до 200 кГц включительно  $\pm 2\%$ ;
- свыше 200 до 250 кГц включительно  $\pm 3$  %;
- свыше 250 до 350 кГц включительно  $\pm 7$  %;
- свыше 350 до 450 кГц включительно  $\pm 15$  %.

#### **8 Оформление результатов поверки**

8.1 При положительных результатах поверки оформляют свидетельство о поверке модуля по форме, установленной в действующих нормативных документах. Знак поверки наносится на свидетельство о поверке и (или) паспорт.

8.2 Модуль, не прошедший поверку, к применению не допускают. На него выдают извещение о непригодности по форме, установленной в действующих нормативных документах.

#### Приложение А (справочное) Перечень документов, на которые даны ссылки в тексте МП

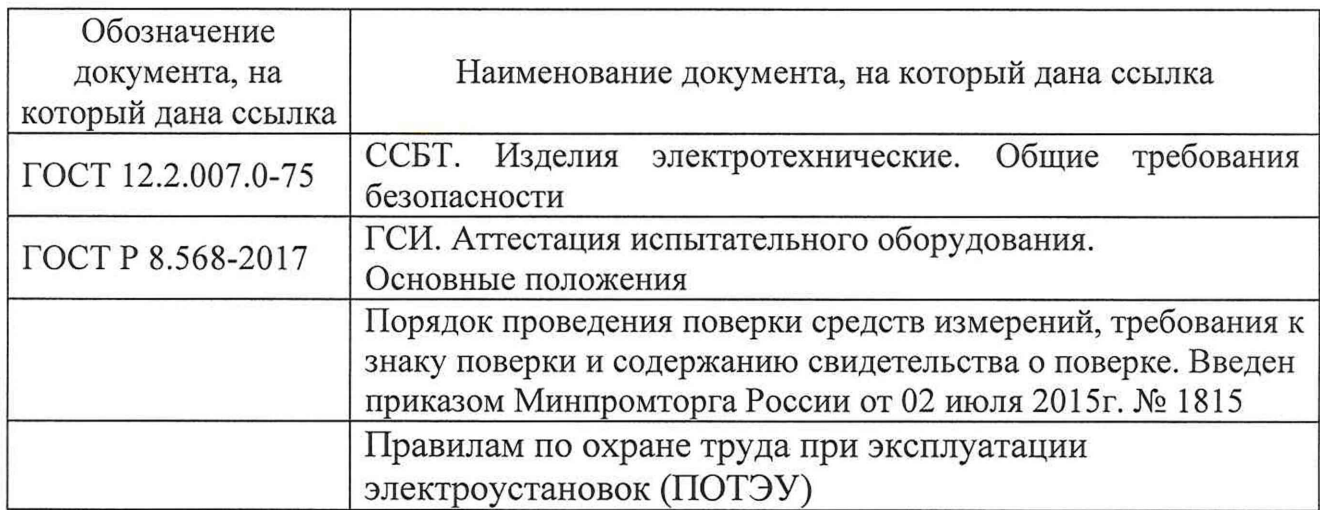

#### Приложение Б (справочное) Перечень принятых сокращений

- АЦП аналогово-цифровой преобразователь;
- МП методика поверки;
- ПК персональный компьютер;
- ПО программное обеспеченье;
- СИ средство(а) измерений;
- ЭД эксплуатационная документация.

#### Приложение В

#### (справочное)

#### Обозначения разъемов контактной группы модуля D002

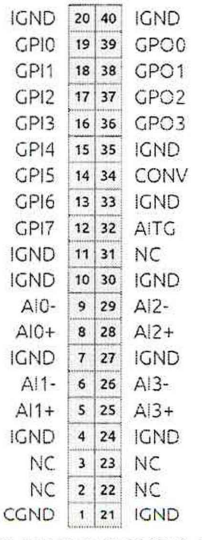

АІО-, АІО+ - входные разъемы первого измерительного канала; AI1-, AI1+ - входные разъемы второго измерительного канала; AI2-, AI2+ - входные разъемы третьего измерительного канала; AI3-, AI3+ - входные разъемы четвертого измерительного канала